# **Работа с каталогами и файлами операционной оболочки Far Manager**

Теоретические сведения

## **Цели работы:**

- ⚫ Знакомство с основными возможностями файлового менеджера FAR Manager программой управления файлами и архивами в операционных системах семейства Windows;
- Приобретение навыков работы файловыми менеджерами.

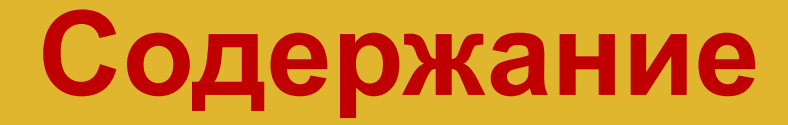

#### ⚫ **Теоретические сведения**

### ⚫ **Постановка задачи**

### ⚫ **Команды Far Manager**

### ⚫ **Рисунок 1**

#### **Теоретические сведения**

Файловые менеджеры - это программыоболочки для работы с операционной системой. С помощью файлового менеджера пользователи могут просматривать, копировать, удалять и создавать каталоги и файлы, запускать программы и т.д.. К классическим файловым менеджерам относятся: DOS Navigator, FAR Manager, Volkov Commander, Windows Commander и т.д.

## **Достоинства FAR Manager**

Классические файловые менеджеры унаследовали комбинации клавиш Norton Commander. В настоящее время опытные пользователи ПК для работы с ОС Windows предпочитают использовать файловые менеджеры FAR или Total Commander. Многие пользователи предпочитают использовать FAR Manager по причине наличия огромного количества дополнительных модулей плагинов, которые позволяют расширить функциональность файлового менеджера.

## **Far Manager**

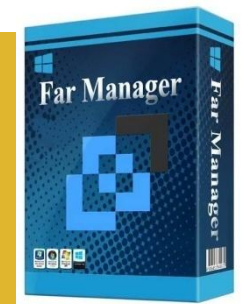

Программа FAR Manager является бесплатной для некоммерческого использования странами СНГ (автор Евгений Рошал - российский программист), а для остальных пользователей распространяется как условно бесплатная (shareware).

Новая версия: Far Manager v2.0 build 1086 x86

### **Far Manager**

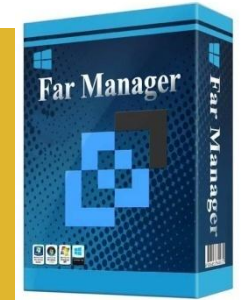

Far Manager — консольный файловый менеджер для операционных систем семейства Windows. Файловый менеджер предоставляет удобный интерфейс пользователя для работы с файлами, т.е. для просмотра файлов и каталогов, редактирования, копирования, переименования файлов и т.д.

Far Manager обеспечивает обработку файлов с длинными именами.

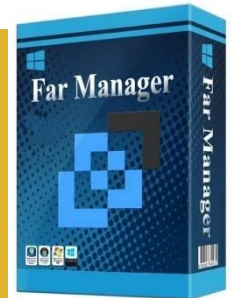

### **Интерфейс Far Manager**

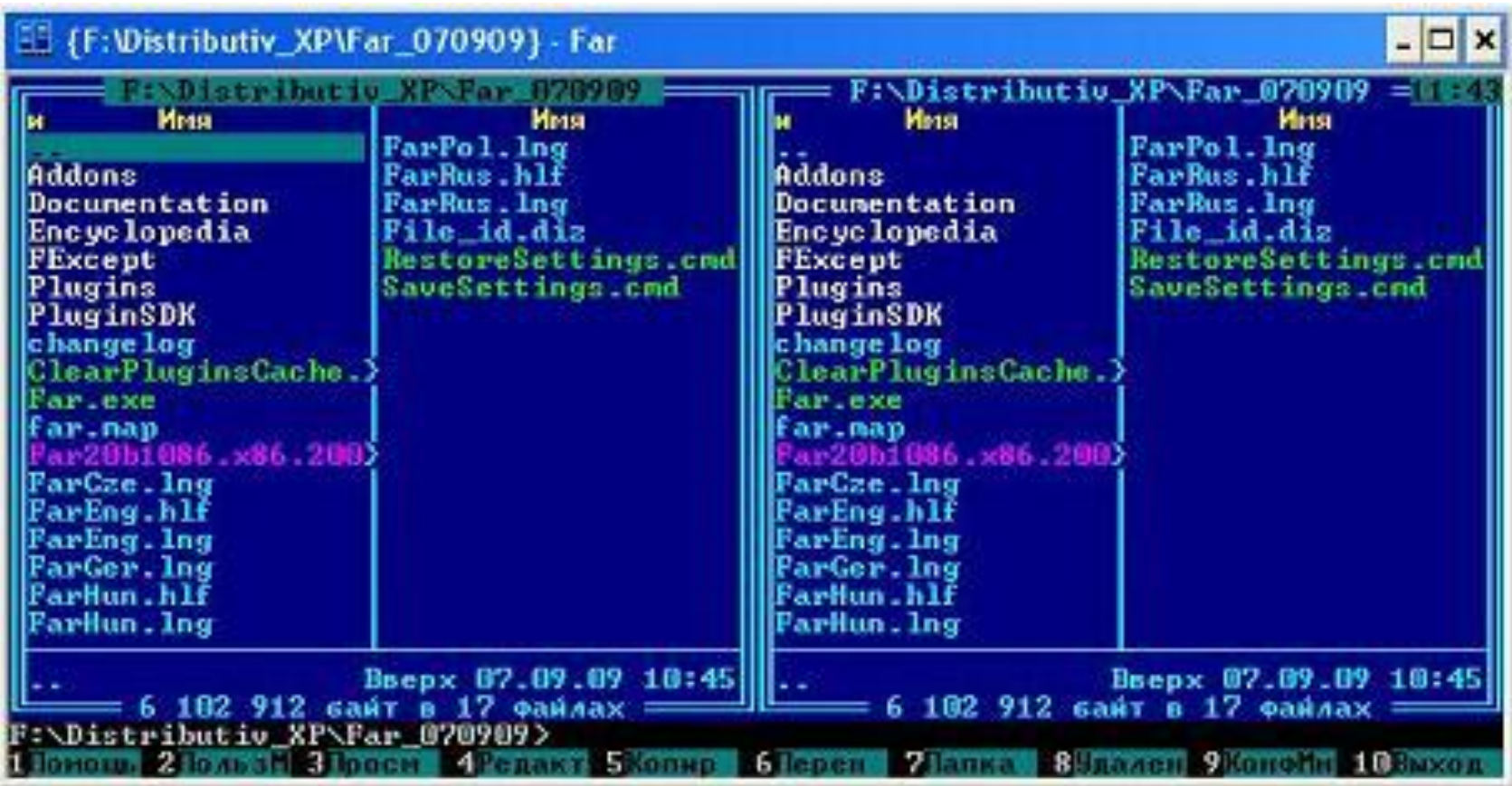

#### **Постановка задачи**

- 1) Создайте папку cо своей Фамилией на диске Y:
- 2) Создайте структуру папок файловым менеджером FAR Manager в соответствии со структурой папок и файлов, представленной на Рис. 1.
- 3) Текстовые файлы lesson1.txt и lesson2.txt создайте путем ввода текста с клавиатуры.
- 4) Файлы favorite1.txt и favorite2.txt создайте методом копирования файлов lesson1.txt и lesson2.txt.
- 5) Файлы article1.txt и article2.txt создайте методом копирования группы файлов и переименования их после копирования в папке Y:\Ваша Фамилия\LIBRARY\ARTICLE.
- 6) Файлы book1.txt и book2.txt переместите в папку Y:\Ваша Фамилия\LIBRARY\BOOK из папки Y:\Ваша Фамилия\FAVORITE, где создайте их методом копирования и вставки текста из других файлов. содержание

### **Рисунок 1**

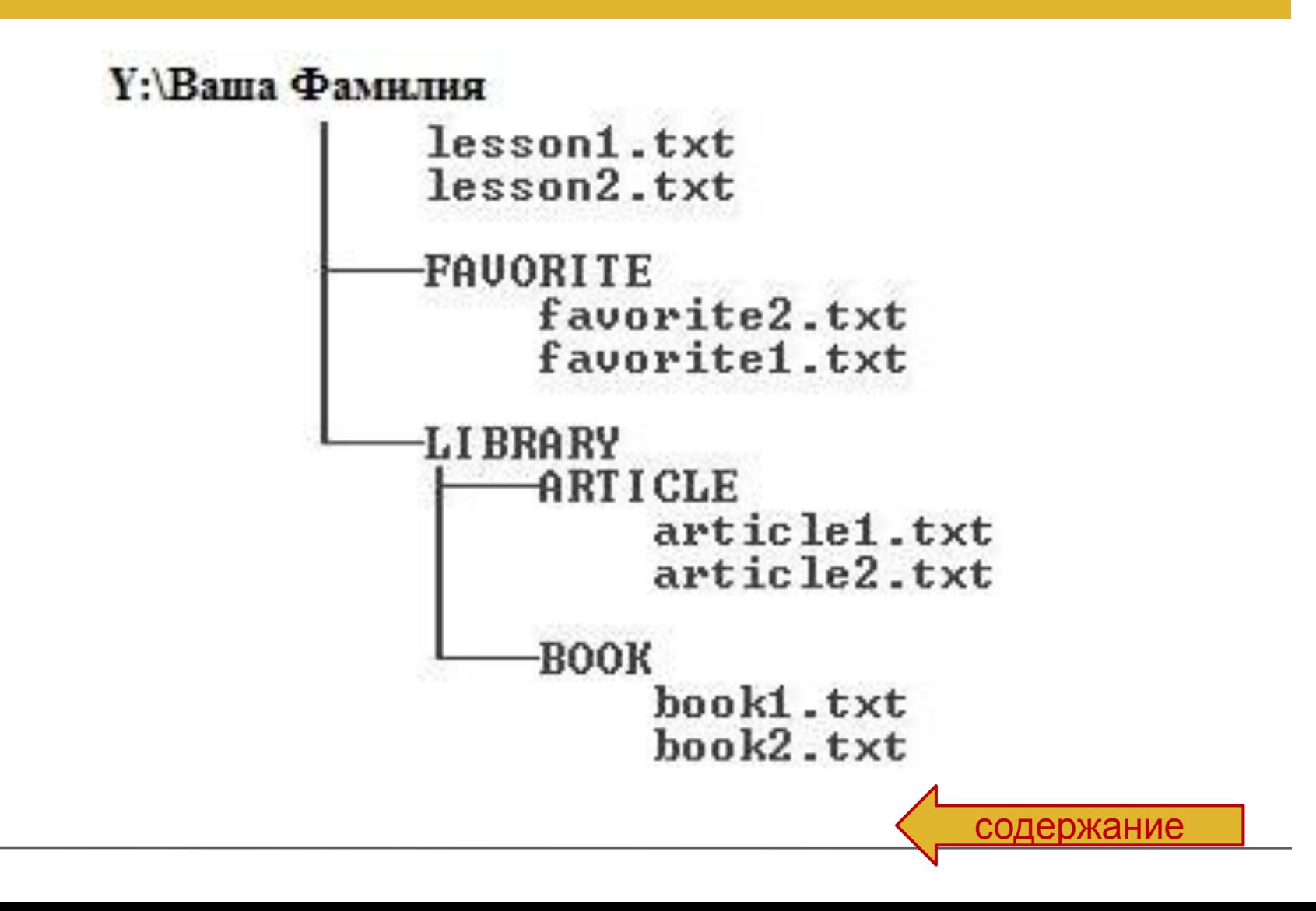

### **Общие команды Far Manager**

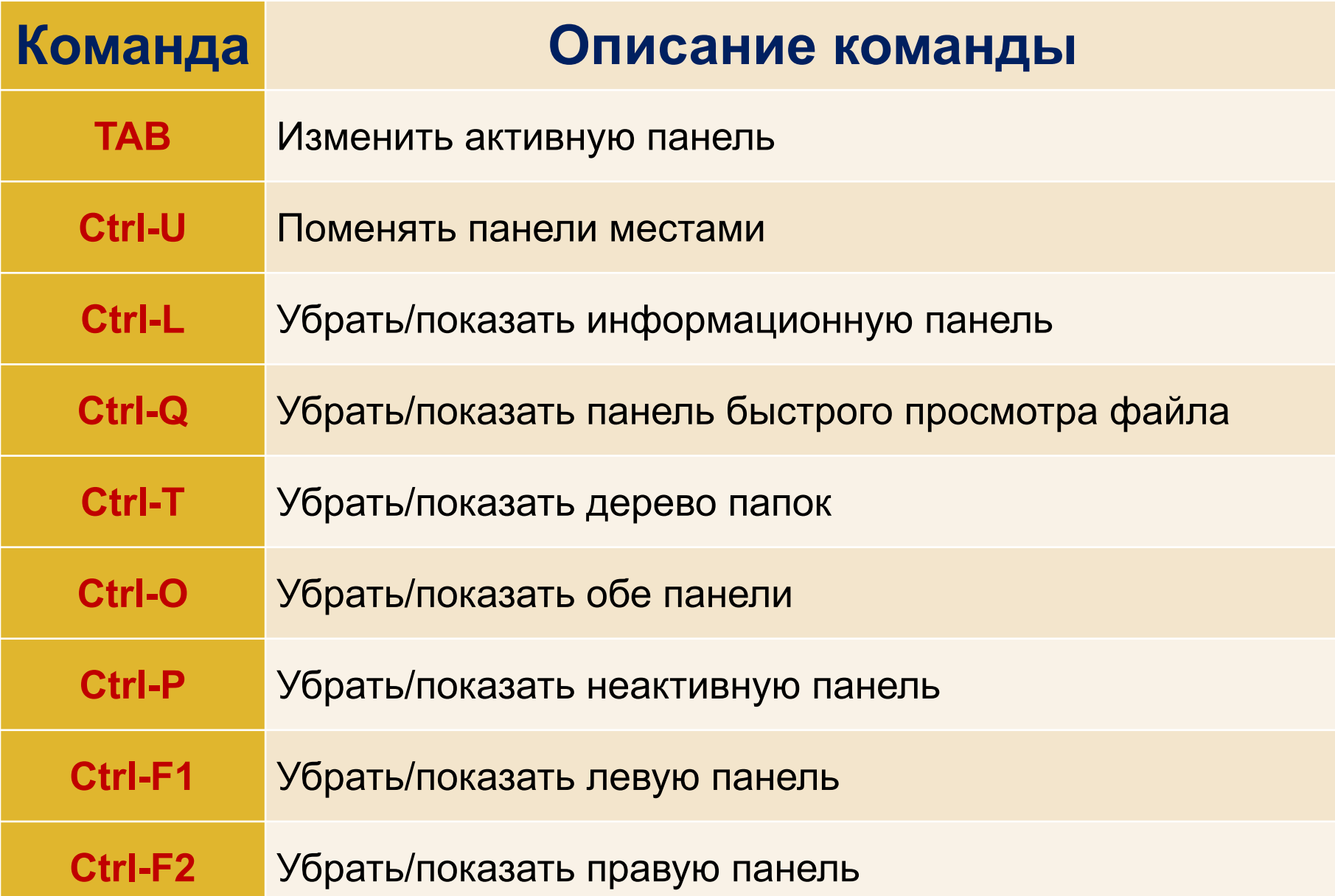

### **Команды файловой панели**

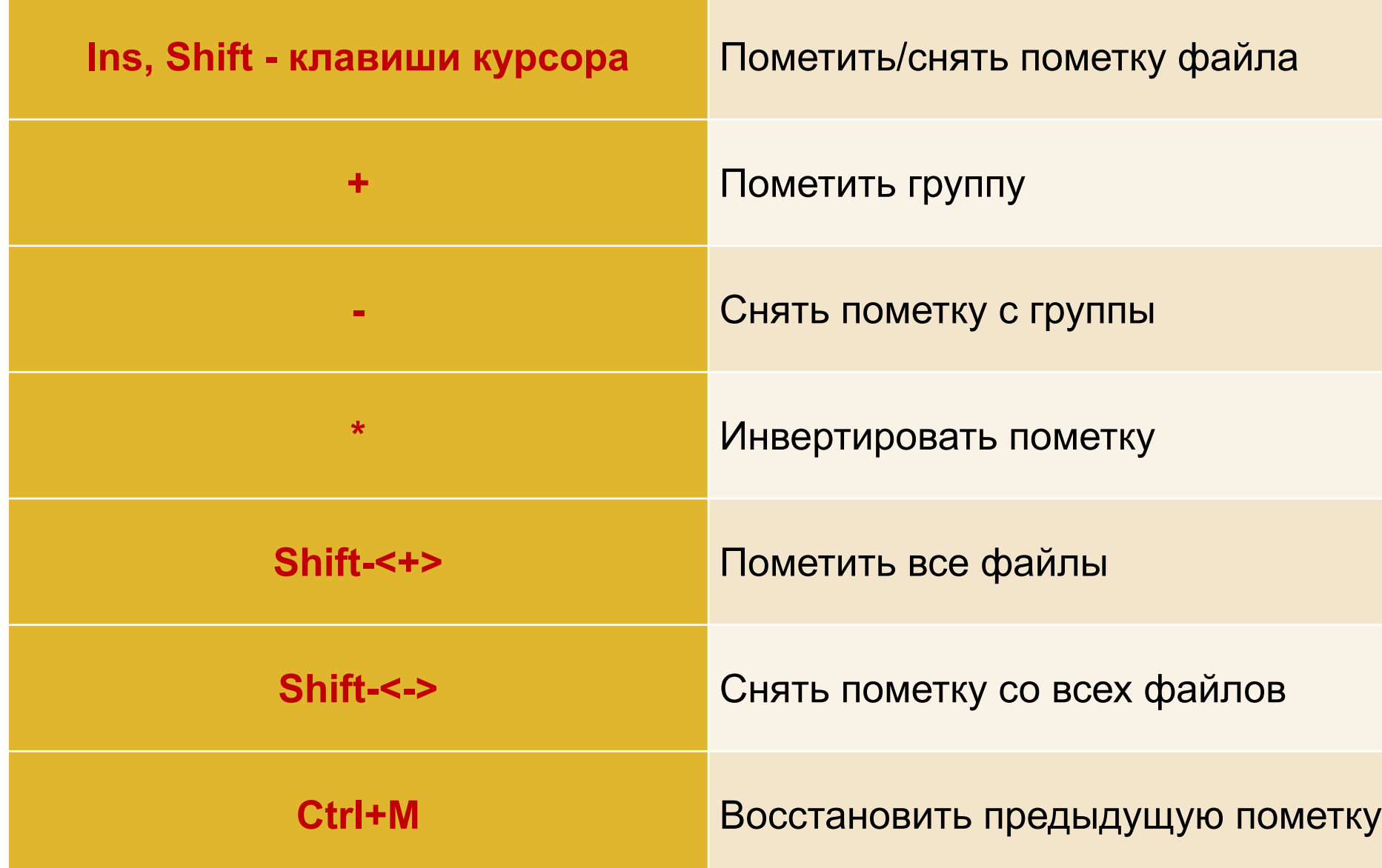

### **Команды управления файлами и сервисные команды**

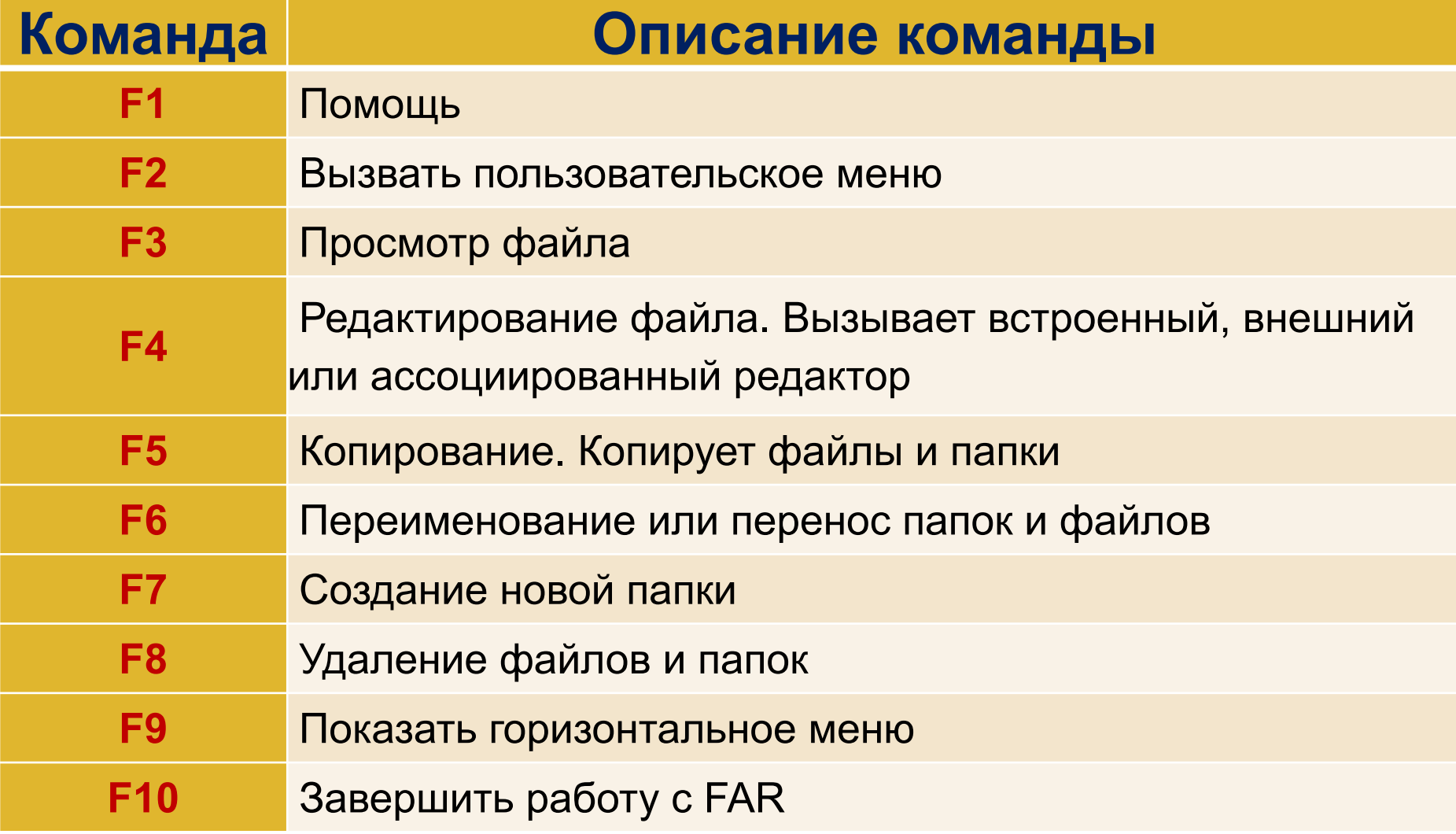

### **Команды управления файлами и сервисные команды**

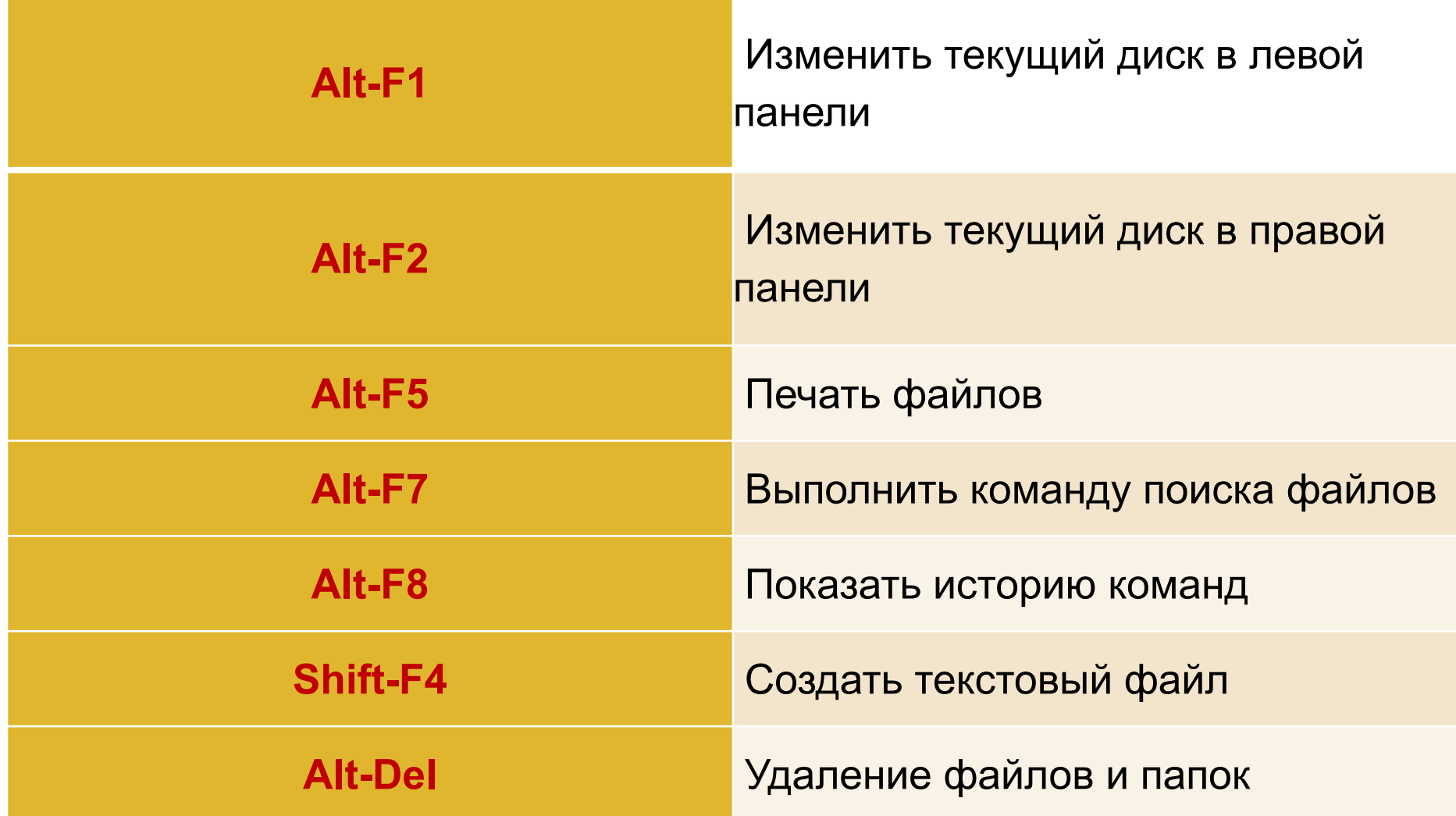

### **Команды текстового редактора файлового менеджера FarManager**

#### **Команды управления курсором**

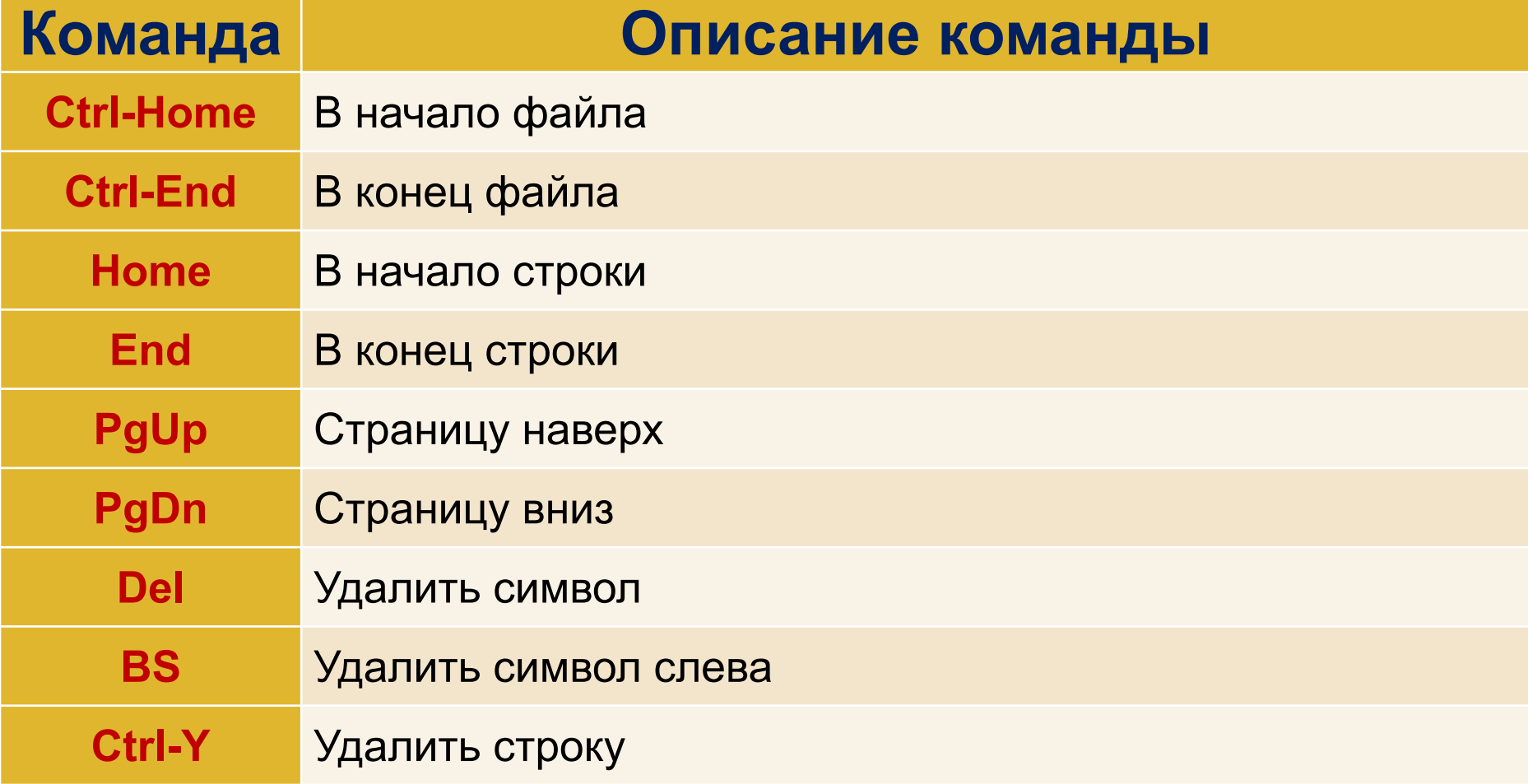

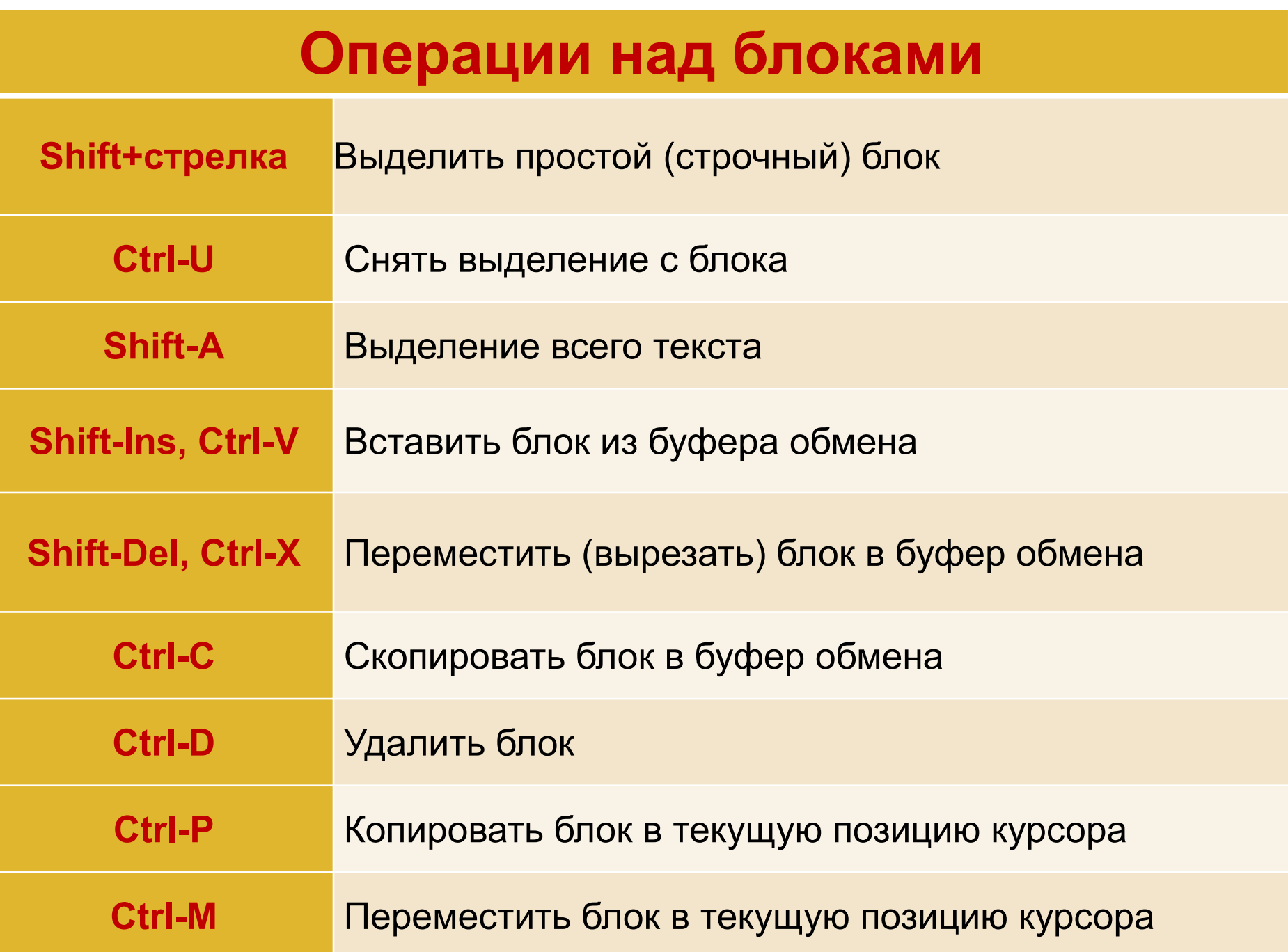

#### **Прочие операции**

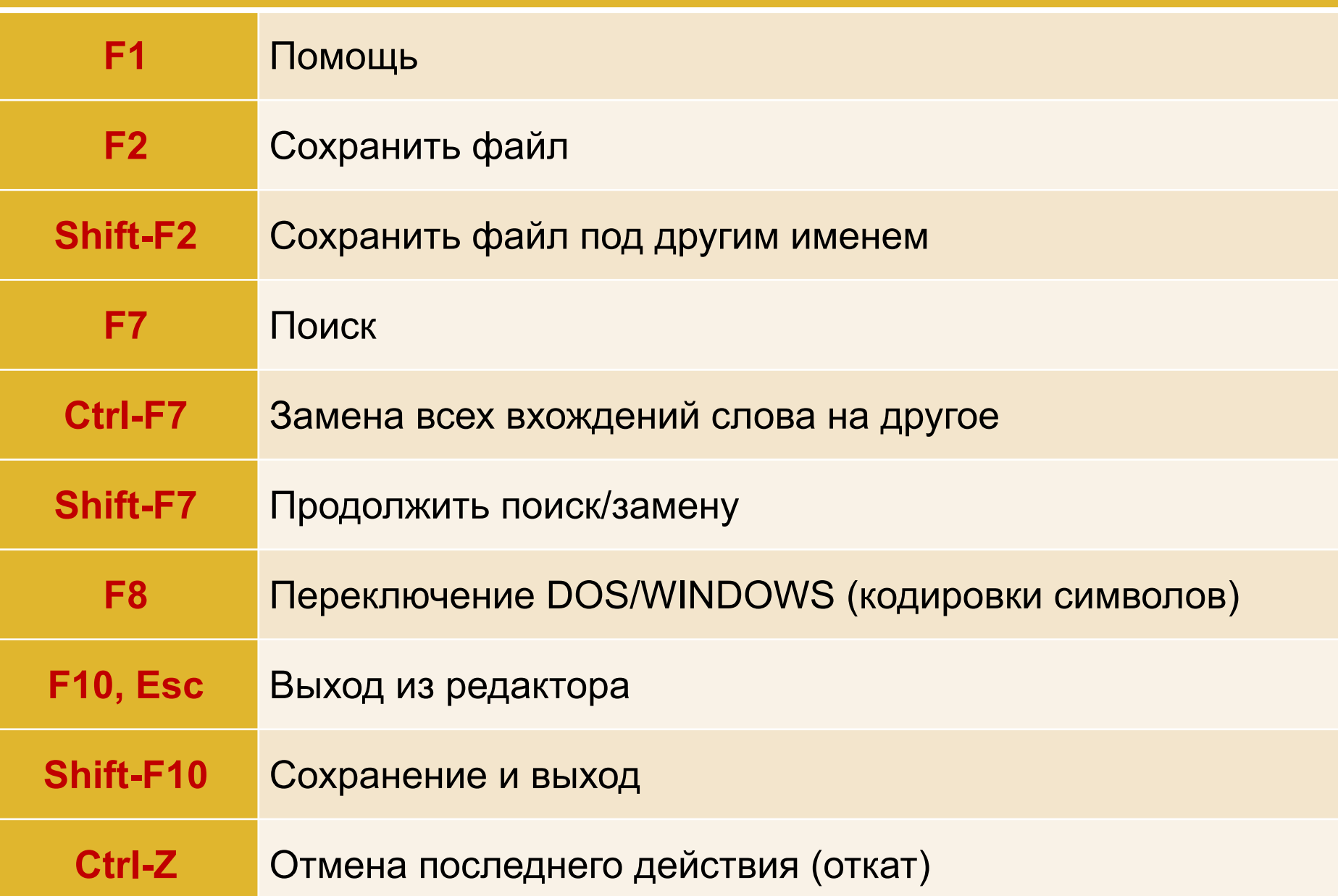

## **Запустите файловый менеджер FAR Manager**

После полной загрузки ОС Windows, для выполнения задания нужно запустить документ «Пошаговое выполнение работы», который находится в каталоге **Y:\Операционная оболочка Far Manager**

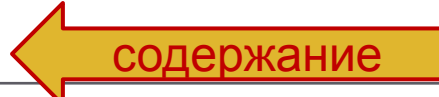